# 使用傳真配置Cisco ATA 186並對其進行故障排除

## 目錄

[簡介](#page-0-0) [必要條件](#page-1-0) [需求](#page-1-1) [採用元件](#page-1-2) [網路圖表](#page-1-3) [慣例](#page-2-0) [配置傳真檢測方法](#page-2-1) [在Cisco ATA 186上配置傳真檢測方法](#page-2-2) [在Cisco IOS網關上配置傳真檢測方法](#page-3-0) [配置Cisco 5300網關](#page-3-1) [配置傳真模式方法](#page-3-2) [在Cisco ATA 186上配置傳真模式方法](#page-3-3) [配置Cisco 3640網關](#page-4-0) [驗證](#page-4-1) [疑難排解](#page-5-0) [網關故障排除](#page-5-1) [Cisco ATA 186故障排除](#page-5-2) [連線到Cisco ATA的傳真機無法傳送傳真,或傳真呼叫間歇性失敗](#page-5-3) [適用於透過ATA進行傳真的使用者端事件代碼\(CMC\)支援](#page-5-4) [疑難排解指令](#page-6-0) [相關資訊](#page-6-1)

## <span id="page-0-0"></span>簡介

思科類比電話介面卡(ATA)186僅支援通過傳真傳輸。它不支援傳真中繼。ATA的兩個埠都支援傳真 呼叫。為使傳真呼叫正常工作,必須正確配置Cisco ATA 186和支援網關。在Cisco網關上,傳真中 繼預設為開啟。要使傳真呼叫在ATA和網關之間工作,必須禁用網關上的傳真中繼。

Cisco ATA 186通過兩種方法之一傳送傳真:

- 傳真檢測方法或,
- 接收(Rx)和傳輸(Tx)編解碼器

在傳真檢測模式下,您可以使用LBRC來配置Cisco ATA 186。 Rx和Tx編解碼器模式協商語音呼叫 的任何編解碼器,直到它檢測到傳真音。檢測到傳真音後,它會執行以下操作:

- 關閉傳真音檢測。
- 關閉靜默抑制。
- 將編解碼器重新協商為G.711 u-law或G.711 A-law。

註:只能為ATA終止的呼叫檢測傳真音。對於ATA發起的呼叫,編解碼器的傳真檢測和重新協商必

須由支援網關發起。在G.711傳真模式下,Cisco ATA 186無需干預即可傳送在終端傳真機之間傳送 的即時協定(RTP)資料包。ATA 186將傳真會話視為任何普通語音呼叫。

注意:傳真傳輸速率支援高達9600 bps。有關傳真傳輸速率的詳細資訊,請參[閱ATA 186上的傳真](//www.cisco.com/warp/customer/770/fn17440.shtml) [傳輸限制](//www.cisco.com/warp/customer/770/fn17440.shtml)。ATA 186 I1/I2支援高達14.4 kbps的傳真速率。

註:ATA 186不支援模擬數據機呼叫。文檔中提到的數據機意味著傳真數據機。

注意:目前僅支援H.323協定支援連線到Cisco CallManager Express(CME)的ATA的傳真傳輸。

## <span id="page-1-0"></span>必要條件

#### <span id="page-1-1"></span>需求

嘗試此組態之前,請確保符合以下要求。

- Cisco ATA 186版本2.0或更高版本,使用H.323
- Cisco ATA 186需要IP連線,必須通過Web伺服器進行訪問才能進行配置
- 基本配置,請參閱[ATA基本配置](//www.cisco.com/en/US/products/hw/gatecont/ps514/products_configuration_example09186a00800c3a50.shtml)

### <span id="page-1-2"></span>採用元件

本文件中的資訊是以下列軟體和硬體版本為依據.

- Cisco ATA 186 I1/I2版本2.12
- 採用Cisco IOS®軟體版本12.1的Cisco 3640閘道作為傳真模式中的閘道組態範例
- 採用Cisco IOS軟體版本12.1的Cisco 5300閘道作為傳真檢測方法設定範例中的閘道

本文中的資訊是根據特定實驗室環境內的裝置所建立。文中使用到的所有裝置皆從已清除(預設 )的組態來啟動。如果您的網路正在作用,請確保您已瞭解任何指令可能造成的影響。

#### <span id="page-1-3"></span>網路圖表

本檔案會使用此網路設定。

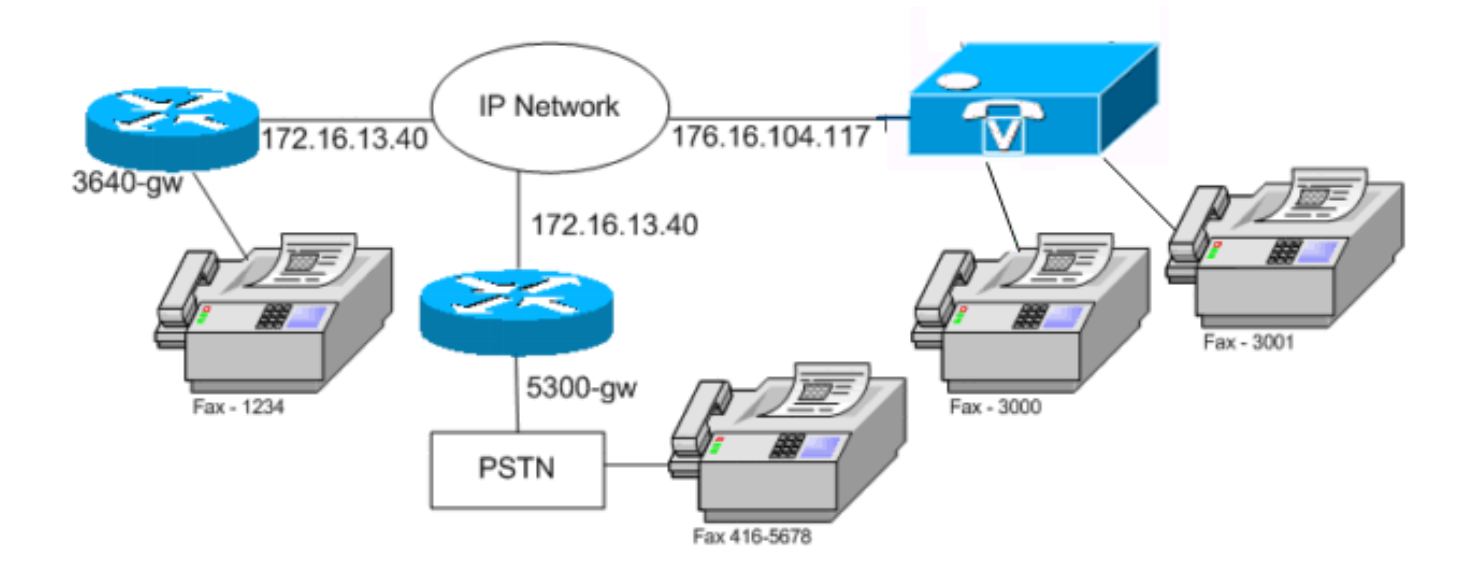

## <span id="page-2-0"></span>慣例

請參閱[思科技術提示慣例以瞭解更多有關文件慣例的資訊。](//www.cisco.com/en/US/tech/tk801/tk36/technologies_tech_note09186a0080121ac5.shtml)

## <span id="page-2-1"></span>配置傳真檢測方法

### <span id="page-2-2"></span>在Cisco ATA 186上配置傳真檢測方法

使用Web瀏覽器並轉到http://*<ip\_address\_of\_ata>*/dev(例如http://172.16.104.117/dev),以便使用 Web介面配置Cisco ATA 186。

您必須配置這些引數才能配置Cisco ATA 186。

#### • 音訊模式

bit 2 (18)=0 Enable detection of FAX CED (answer) tone and switch to FAX mode for the rest of the call if the tone is detected

• 連線模式

bit 7=0/1 to disable/enable fax redundancy

 *!--- This must be set based on the !--- configuration of the gateway.* 0=disable fax redundancy; 1=enable fax redundancy bit 8-12=the offset to NSE payload type number 96. The legal values are between 0 to 23 correspond to dynamic payload types 96 to 119. When using the ATA 186 for fax with the Cisco Gateway leave this value at default value which is 4 bit 13=0/1 to negotiate G711 u/a law as the new codec to be negotiated *!--- This must be set based on the !--- configuration of the gateway.* 0=G711ulaw; 1=G711alaw bit 14=0 Enable Modem Pass Through bit 15=0 Enable Modem Pass Through Dectection

• 呼叫功能和付費功能

bit 15 (31)=1 Fax Permitted

• 根據語音呼叫的要求,設定Rx/Tx和LBRC編解碼器值,並啟用/禁用語音活動檢測(VAD)[音訊模 式中的位0(16)= 1/0]。

G.723.1-codec ID 0; G.711a-codec ID 1; G.711u-codec ID 2; G.729a-codec ID 3 LBRC is 0-G.723.1 codec is available to both FXS ports at any time LBRC is 3-G.729a is available to one of the two FXS ports on a first-come-first-served basis

### <span id="page-3-0"></span>在Cisco IOS網關上配置傳真檢測方法

#### 要在Cisco IOS網關上配置傳真檢測方法,必須支援數據機傳輸,如以下示例所示。

dial-peer voice tag voip

modem passthrough { NSE [payload-type number] codec {g711ulaw | g711alaw} [redundancy] | system}

fax rate disable

#### 傳真檢測示例

以下是使用G.729編解碼器進行語音呼叫和G.711u-law進行傳真檢測方法的ATA配置示例。

- •音訊模式 0xXXX5XXX5
- 連線模式 0xXXXX04XX
- $Rx$ 編解碼器 3
- Tx編解碼器  $3$
- $\cdot$  LBRCodec—3

#### <span id="page-3-1"></span>配置Cisco 5300網關

這是Cisco 5300網關的show running-config命令輸出。

#### 5300-gw#**show running-config**

 Building configuration... . . . ! voice service voip modem passthrough nse codec g711ulaw ! . . dial-peer voice 1 pots destination-pattern 2T port 1:0 ! dial-peer voice 3 voip incoming called-number 2T destination-pattern 300. session target ipv4:172.16.85.233 modem passthrough nse codec g711ulaw fax rate disable.

## <span id="page-3-2"></span>配置傳真模式方法

#### <span id="page-3-3"></span>在Cisco ATA 186上配置傳真模式方法

使用Web瀏覽器並轉到http://*<ip\_address\_of\_ata>*/dev(例如http://172.16.104.117/dev),以便使用 Web介面配置Cisco ATA 186。

#### 您必須配置這些引數才能配置Cisco ATA 186。

• 音訊模式

bit 0 (16)=0 Disable VAD

bit 1 (17)=1 Use G711 Codec Only

- $\bullet$  適用於a/u律的 $Rx/Tx$ 編解碼器1/2
- 連線模式

bit 14=0 Enable modem passthrough

bit 15=1 Disable modem passthrough detection

- 呼叫功能和付費功能
- bit 15 (31)=1 Fax Permitted

注意:Cisco IOS語音應用軟體網關必須配置與配置ATA相同的編解碼器和VAD。在此場景中,所有 呼叫、傳真或語音均使用沒有VAD的G.711。請參[閱瞭解Cisco IOS平台上的撥號對等體和呼叫段](//www.cisco.com/en/US/tech/tk652/tk90/technologies_tech_note09186a008010ae1c.shtml)和 [配置撥號計畫、撥號對等體和數字操控](//www.cisco.com/en/US/docs/ios/12_2/voice/configuration/guide/vvfpeers.html),以在網關上配置撥號對等體。所有Cisco IOS網關均可用於 傳真模式方法。此範例顯示使用的是Cisco 3640閘道。

#### 傳真模式方法示例

這是將G.711u-law傳真模式方法用於傳真呼叫和語音呼叫時Cisco ATA 186和網關的示例配置。

- •音訊模式 0xXXX2XXX2,其中X不考慮用於此配置
- 連線模式 0xXXXX8XXX,其中X不考慮用於此配置
- $Rx$ 編解碼器 1
- Tx編解碼器 1
- $\cdot$  LBRCodec—1

### <span id="page-4-0"></span>配置Cisco 3640網關

這是Cisco 3640網關的show running-config命令輸出。

```
3640-gw#show running-config
  Building configuration...
.
.
.
  dial-peer voice 11 voip
   incoming called-number 5000
   destination-pattern 3000
   session target ipv4:172.16.85.233
   codec g711ulaw
  no vad
  !
  dial-peer voice 5000 pots
  destination-pattern 5000
  port 3/1/0
.
.
```
<span id="page-4-1"></span>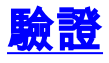

目前沒有適用於此組態的驗證程序。

<span id="page-5-0"></span>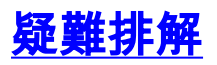

本節提供的資訊可用於對組態進行疑難排解。

#### <span id="page-5-1"></span>網關故障排除

使用debug voip ccapi inout 命令可調試端對端IP語音(VoIP)呼叫。使用debug vtsp dsp命令可以在 語音埠接收數字時顯示數字。

#### <span id="page-5-2"></span>Cisco ATA 186故障排除

如果您使用第三方網守和網關,Cisco ATA 186上的故障排除工具將很有幫助。完成以下步驟以啟 用Cisco ATA 186故障排除工具。

- 1. 在ATA Nprintf欄位中配置與Cisco ATA 186位於同一子網上的PC的IP地址。
- 2. 在地址後指定的埠必須是9001。
- 3. 在PC上的DOS提示符下執行**preservv.exe**程式。從<u>思科下載</u>(僅限註冊客戶)下載 preservv.exe程式。 在「Downloads(下載)」頁面中,按一下Voice Software(語音軟體 )連結以訪問Cisco ATA 186模擬電話介面卡連結。註:Preservv.exe程式包含在最新的Cisco ATA 186軟體版本zip檔案中。

ATA設計為端點,因此沒有直接撥入(DID)功能。在給定網路場景中,為了將DID資訊作為雙音多頻 (DTMF)傳遞給傳真伺服器,您需要使用H.323 IOS網關而不是ATA。

如果通過ATA傳送傳真時收到線路條件較差錯誤或忙碌訊號,請嘗試在傳真機上禁用ECM(式),然後 嘗試傳送傳真。ECM設定可在大多數傳真機中配置。傳真機開啟後,對傳輸和接收極為敏感。

#### <span id="page-5-3"></span>連線到Cisco ATA的傳真機無法傳送傳真,或傳真呼叫間歇性失敗

當您將Super G3傳真與ATA 186一起使用時,傳真操作失敗。G3是T.30的標準,實際上可以使用 V.34。語音網關將其識別為數據機呼叫(2100Hz,具有相位反向)。 超級G3傳真機支援33.6 Kbps(資料機速度)的速度,而大多數傳真機使用雙資料機來傳輸和接收傳真。Cisco ATA設計為 支援模擬電話和G3傳真傳輸(最大14400 bps)。 Cisco ATA也不支援數據機。簡而言之,Cisco ATA不支援超G3傳真,因為它們使用33.6 kbps建立呼叫。對於傳真,建議使用路由器或VGXXX上 的FXS埠。

作為解決方法,您可以嘗試修改以下引數 :

- 將傳真速度更改為9600 bps(無問題的建議速度)。
- 將協定設定為G3。
- 禁用糾錯模式(ECM)。
- 如果上述操作不起作用,請將傳真機插入路由器中的外部交換站(FXS)埠,並將路由器配置為數 據機傳輸。

注意:如果以上任何解決方法均不成功,則必須使用其他傳真機。

#### <span id="page-5-4"></span>適用於透過ATA進行傳真的使用者端事件代碼(CMC)支援

在某些情況下,如果您先在傳真上輸入被叫號碼,等待CMC的音調,然後輸入CMC數字,則ATA不 會將CMC數字傳遞給Cisco CallManager。此問題的解決方法是同時傳送所有數字:被叫號碼、暫 停和CMC代碼。代碼向Cisco CallManager註冊良好,並路由呼叫。

### <span id="page-6-0"></span>疑難排解指令

[輸出直譯器工具](https://www.cisco.com/cgi-bin/Support/OutputInterpreter/home.pl)(僅供[已註冊客](//tools.cisco.com/RPF/register/register.do)戶使用)(OIT)支援某些show命令。使用OIT檢視show命令輸出的分析  $\Omega$ 

附註:使用 debug 指令之前,請先參閱<u>有關 Debug 指令的重</u>要資訊。

這些示例命令輸出是兩種方法在Cisco ATA 186和網關之間進行的傳真呼叫的調試示例。

此debug命令輸出顯示以傳真檢測方法從Cisco ATA 186傳送到AS5300的傳真呼叫。

*!--- Call that is made to 22151 from the ATA.* Calling 22151 SCC->(0 0) <cmd 16>CLIP SCC->(0 0) <cmd 2><0 0> dial<32151> block queue <- (18 1318384 0) Connect to <0xac100d18 1720>.. >>>>>>>> TX CALLER ID : 0x1 0x80 6 *!--- Setup Sen to the 5300.* Q931<-0:Setup:CRV 30970 *!--- Call proceeding received from the 5300.* Q931->0:Proceeding Connect H245... block queue <- (19 1318384 555258) NuConnectDispatcher: 0x78fa H245 TCP conn ac100d18 11076 CESE/MSDSE start:<0 0 0 0> capSize = 3 H245->0:Cese RemoteInputCap <15 5> RemoteInputCap <15 4> RemoteInputCap <15 1> RemoteAudioCap <4 11> MODE FRAME : 11 2 RemoteAudioCap <4 10> Capability set accepted H245- >0:MSD: <rn tt> = <0x1274 60> H245->0:CeseAck H245->0:MsdAck h323.c 1826: cstate : 3 ->H245<0> OLC H245<-0:LcseOpen *!--- Codec negotiated is G729A as configured.* set TX audio to G729A 2 fpp SetG723Mode: 2 0 H245->0:LcseOpen H245->0:OLC mode 10 remote OpenLogicalReq G711/G729(10) : 2 fpp OpenRtpRxPort(0,0x0,16384):1 RTP Rx Init: 0, 0 RTP->0:<0xab4555e9 16384> H245->0:LcseOpenAck RTP<-0:<0xac100d18 19066> [0]Enable encoder 18 RTP TX[0]:SSRC\_ID = 5e875050 RTP Tx Init: 0, 0 [0]Received pi=8 in q931 *!--- Call alerting.* Q931->0:Alerting [0]DPKT 1st: 3570916113 3570915873, pt 18 Enable LEC adapt [0]=1 H323Dispatcher : 3 3 *!--- Call connected.* Q931- >0:Connect SCC:ev=12[0:0] 3 0 0:30;3,0,0,0, *!--- Fax modem tone detected by the 5300 and !--- so it sent an NSE packet.* [0]Rx MTP NSE pkt c0000000 [0]MPT mode 1 SCC:ev=23[0:0] 4 0 *!--- Codec renegotiated to G711ulaw and !--- modem passthrough mode active on the ATA.* [0:0]Mdm PassThru [0]codec: 18 => 8 [0]Rx MTP NSE pkt c1000000 [0]Rx MTP NSE pkt c1000000 [0]Rx MTP NSE pkt c1000000 1:00;2,0,0,0, 1:30;2,0,0,0, *!--- Call complete.* Q931->0:ReleaseComplete: reason 16, tone = 13 H245<-0:EndSessionCmd 1 0: Close RTPRX [0:0]Rel LBRC Res Q931<-\*:ReleaseComplete 這是Cisco ATA 186從使用傳真模式方法的3640接收的傳真呼叫的debug命令輸出。

*!--- Call received with DNIS 3000.* Q931->\*:SetUp:CR = 45 called number : 3000 SetUp routed to 0 Remote alias = 5300-gw >> callingpartynumber info: 0x0 0x83 5 *!--- Call proceeding sent.* Q931<- 0:Proceeding SCC:ev=21[0:0] 0 0 SCC<-Alerting <5300-gw 208> SCC:ev=5[0:0] 13 0 *!--- Ringing the phone on the voice port.* [0:0]RINGING SCC->(0 0) <cmd 3> CESE/MSDSE start:<0 0 0 0> capSize = 2 *!--- Sent call alerting.* Q931<-0:Alerting H245->0:Cese RemoteInputCap <15 5> RemoteInputCap <15 4> RemoteInputCap <15 1> RemoteAudioCap <4 3> MODE FRAME : 3 20 Capability set accepted H245- >0:MSD: <rn tt> = <0x17d 60> H245->0:CeseAckH245->0:MsdAck h323.c 1826: cstate : 4 ->H245<0> OLC H245<-0:LcseOpen set TX audio to G711 (3) 20 fpp *!--- Codec negotiated is G.711 with VAD disabled.* G.711 Silence Suppression off H245->0:LcseOpen H245->0:OLC mode 3 remote OpenLogicalReq G711/G729(3) : 20 fpp OpenRtpRxPort(0,0x0,16384):1 RTP Rx Init: 0, 0 RTP- >0:<0xab4555e9 16384> H245->0:LcseOpenAck RTP<-0:<0xac100d18 18526> [0]Enable encoder 0 RTP TX[0]:SSRC\_ID = 71d26005 RTP Tx Init: 0, 0 SCC->(0 0) <cmd 4> *!--- Call connected.* Q931<- 0:Connect Enable LEC adapt [0]=1 SCC:ev=12[0:0] 6 0 [0]DPKT 1st: 3570916113 3570915873, pt 0 0:30;3,0,0,0, 1:00;3,0,0,0, SCC->(0 0) <cmd 11> *!--- Call complete.* H245<-0:EndSessionCmd 1 0: Close RTPRX Q931<-\*:ReleaseComplete

<span id="page-6-1"></span>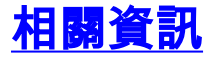

- [Cisco ATA 186基本配置](//www.cisco.com/en/US/products/hw/gatecont/ps514/products_configuration_example09186a00800c3a50.shtml?referring_site=bodynav)
- [使用Cisco IOS網守配置和故障排除ATA 186](//www.cisco.com/en/US/products/hw/gatecont/ps514/products_configuration_example09186a0080094669.shtml?referring_site=bodynav)
- [使用Cisco IOS網關配置和故障排除ATA 186](//www.cisco.com/en/US/products/hw/gatecont/ps514/products_configuration_example09186a0080094adf.shtml?referring_site=bodynav)
- <u>[Cisco ATA 186常見問題和共同問題](//www.cisco.com/en/US/products/hw/gatecont/ps514/products_qanda_item09186a00800946e1.shtml?referring_site=bodynav)</u>
- <u>[透過VoIP的資料機傳輸](//www.cisco.com/en/US/docs/ios/12_1t/12_1t3/feature/guide/dtmodptr.html?referring_site=bodynav)</u>
- <u>[Cisco IP電話故障排除](http://www.amazon.com/exec/obidos/tg/detail/-/1587050757/002-9901024-1684829?referring_site=bodynav)</u>
- <u>[技術支援與文件 Cisco Systems](//www.cisco.com/cisco/web/support/index.html?referring_site=bodynav)</u>